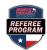

## **REQUESTING AN ASSESSMENT**

Step 1: Log in at <u>https://ntxreferees.omgtsys.com</u> by clicking on Member Sign In.

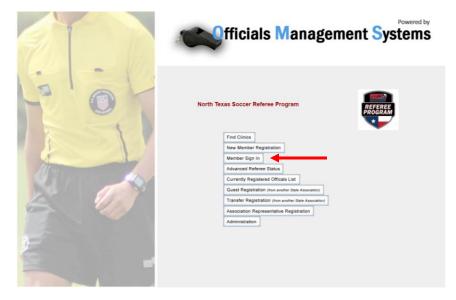

Step 2: Log in using your primary email as your username and your password\* and click Login button.

| toms -                                         |                                 | Help Contact                     |
|------------------------------------------------|---------------------------------|----------------------------------|
| Username Passoord                              |                                 |                                  |
| GRemember Me Forgot Password? Forgot Username? |                                 |                                  |
| om                                             | Privacy policy and terms of use | © Officals Management Group 2021 |

\*First time log in password is LAST NAME (all caps). You will be prompted to create a new password.

**Step 3:** On the **Home** page, **c**lick on **Advancement** from top menu and choose the third option—**Request Assessment**.

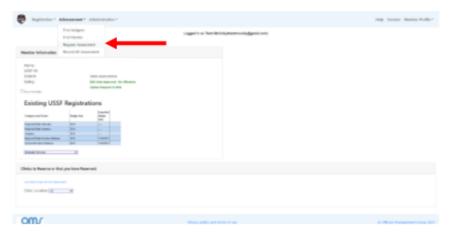

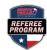

## **REQUESTING AN ASSESSMENT**

Step 4: Complete all the information in the Request / Register Assessment page. Once all information has been completed, select Submit.

|                     |            | Paquast                              | Donisto             | r Assessment                                                                    |
|---------------------|------------|--------------------------------------|---------------------|---------------------------------------------------------------------------------|
|                     |            | Request /                            | Register            | Assessment                                                                      |
|                     | If you an  |                                      |                     | er an assessable game assigned by an Assignor.<br>ed to you for the assessment. |
| 21                  |            | Participa (1999) volo                | need only as simply |                                                                                 |
| Assessment Type     |            | eferee Level that Assessment is for: |                     | Registration Year assessment is to be used for:                                 |
| Upgrade             | *          | Regional/State Referee               | ~                   | O 2021                                                                          |
|                     |            |                                      |                     | # 2022                                                                          |
| Position Being Asse | used       | Game Type                            | Your District D     | Director of Assessments                                                         |
| Referee             | *          | Adult 👻                              | State Assoc         | iation - DDA: Bryan Roslund 💙                                                   |
|                     | Game Star  |                                      |                     |                                                                                 |
| mm/dd/)999          | ex: 1:00pm |                                      |                     |                                                                                 |
| 2/15/20             | 1:00pm     |                                      |                     |                                                                                 |
| Field Location.City |            | Game State                           |                     |                                                                                 |
| es: NEMP #1. City   |            | Alaska                               | ~                   |                                                                                 |
| ABC Field, Anywh    | ere        |                                      |                     |                                                                                 |
|                     |            |                                      |                     |                                                                                 |
|                     |            |                                      |                     |                                                                                 |

If the game is within 10 days of the request, you will receive a warning and need to click **Submit** again to proceed.

| Press Submit again if you wish to request the assessment anyway. |                                 |                                  |  |  |
|------------------------------------------------------------------|---------------------------------|----------------------------------|--|--|
|                                                                  |                                 |                                  |  |  |
|                                                                  |                                 |                                  |  |  |
| Cancel Submit                                                    |                                 |                                  |  |  |
| OM                                                               | Privacy policy and terms of use | © Officals Management Group 2021 |  |  |
| OID                                                              | Privacy policy and terms of use | © Officals Management Group 2021 |  |  |

WARNING: This assessment request is less than 10 working days from the match! There may not be time to get an assessor.

**Step 5:** Once the Assessment Request is submitted, the **Assessment Fee** will appear in green on your **Home Page**. Select the **Click here to Complete Requests and Pay Fees** button to pay your assessment fee.

| Registration * Advancement * Administration *                                                                                                    | Help Contact Member Profile *                                                                                                    |
|----------------------------------------------------------------------------------------------------|----------------------------------------------------------------------------------------------------|
| Logged in as Tree                                                                                                    | KMcCally(trentmccolly@gmail.com)                                                                                                    |
| Nume         Tweet McColly           USS-D         0010-3281-334-0650           Data's:         State Association           Safety:         State Association           Green row Too         With Alm Agency and Microsoft           Cover row Too         With Alm Agency and Microsoft           Existing USSF Registrations         Microsoft           Cover row too too         Microsoft           Safety:         Microsoft                                                                                                    | Completing your Request and Phylog See:<br>Dura Requests and Associated Fees:<br>Dura Result of the Marking of the Marking of the |
| magnet for the former of the second second s | Citab han in Complete Regionant and Figs News                                                                                                    |
| Chine Location (I) The Manual Chine Chine  | end terms of use © Officials Manugement Group 2021                                                                                                    |

**Step 6:** On the **Pay Fees** page, you must select Credit Card or Check/Money Order. NOTE: North Texas Soccer requires payment by credit card only, so the Check/Money Order option will be grayed out and not available. Once you make this selection, press the **Click Here to Pay** button.

|   | Pay fees                                                                                                    |
|---|----------------------------------------------------------------------------------------------------|
|   | Fee Items                                                                                                    |
|   | You have pending fees for the following items. Please fill out billing information below and submit payment to complete your order: |
|   | Dyprote Association #76 Originally achievable are as 2015/2021                                                                      |
|   | Total Fees: \$70.00                                                                                                    |
|   | "Registration Fee" refers to USSF registration.<br>"Clinic Fee" refers to a clinic enrolment fee.                                   |
|   | If this list of items is incomplete, or needs to be changed, please site here to return to your Home page to adjust your order.     |
|   | Click here to view the CMISS8 Refund Policy.                                                                                        |
|   | Olixi tere to email OMSS8 about your registration or payment.                                                                       |
|   | Phone Help: Call 832-577-7191 for assistance.                                                                                       |
|   | Billing Information                                                                                                    |
| ~ | Payment Type                                                                                                    |
|   | Wown Carl Down Many Date                                                                                                    |

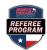

## **REQUESTING AN ASSESSMENT**

**Step 7:** Enter your credit card information. Complete this information and select the Pay button.

|                 |             | Pa                                       | ny fee | s           |
|-----------------|-------------|------------------------------------------|--------|-------------|
|                 |             | Fe                                       | e Item | IS          |
| ollowing item   | Ú           | Ü                                        | 0      | d submit pa |
| y scheduled     |             | agement Sys<br>Int of Fees<br>@gmail.com | i      |             |
| F registration. |             |                                          |        |             |
| ollment fee.    | Card numb   | er                                       | 69     |             |
| or needs to l   | □ MM/YY     | a cvc                                    |        | Home page   |
| und Policy.     | Remember me |                                          |        |             |
| your registrat  |             |                                          | -      |             |
| for assistance  | Pay         | \$70.00                                  |        |             |
| n               |             |                                          |        |             |
|                 |             |                                          |        |             |

**Step 8:** After payment has been submitted, the Assessment Request will be forwarded to your SDA. You will receive an email once an assessor has been assigned to your game.